## **HANDLEIDING U-CIRCULAR VELVET PLAID**

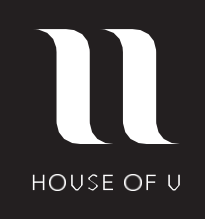

**1 2** PS Ai JPG **3 5**

**6**

**Download de werktekening in jouw maat 130 x 160 cm dit is inclusief 7,5 cm bleed.**

**Open het bestand in Photoshop of Illustrator en klik op de design laag.**

**Plaats jouw design zoals jij hem op de plaid gedrukt wilt hebben.**

**Sla jouw design op zonder dat de 4 omlijning zichtbaar is door middel van de laag met omlijning uit te zetten. Maat 130 x 160 cm (incl. bleed).**

**Zorg dat jouw design bestand voldoet aan de specificaties: JPG, 180 DPI, RGB kleuren modus en max. 150 MB.**

**Je kunt nu jouw design gaan uploaden in de webshop.**